## **Google アカウントでロイロにログインするやり方**

## ①検索エンジンで「ロイロノート・スクール」を検索する。または、学校HP の左下のリンクをクリックする。

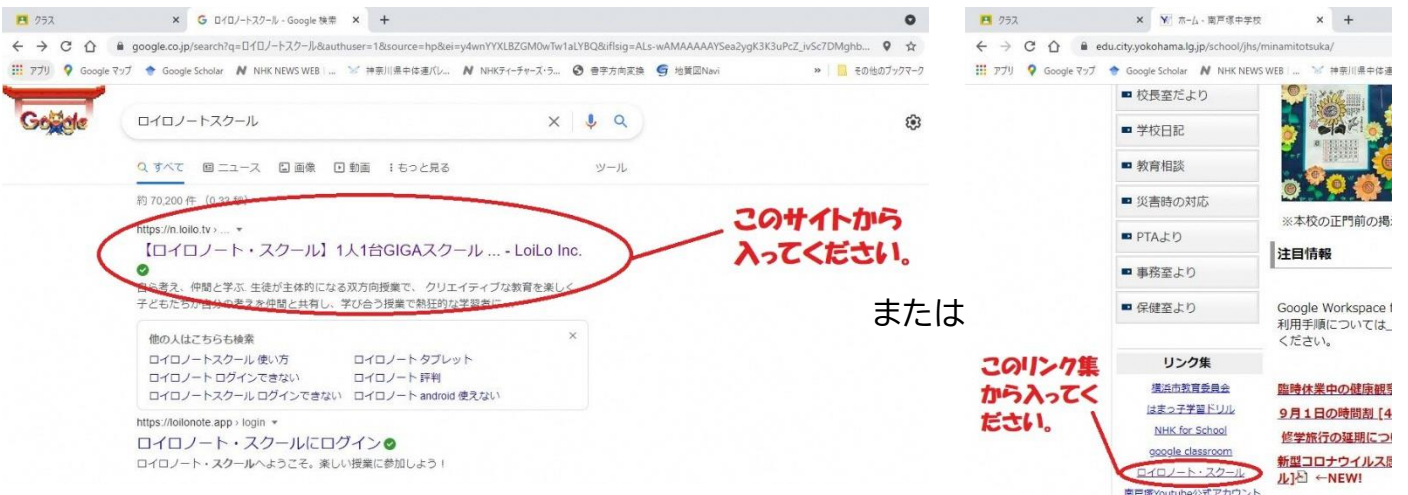

## ②右上の「ログイン」をクリックする。

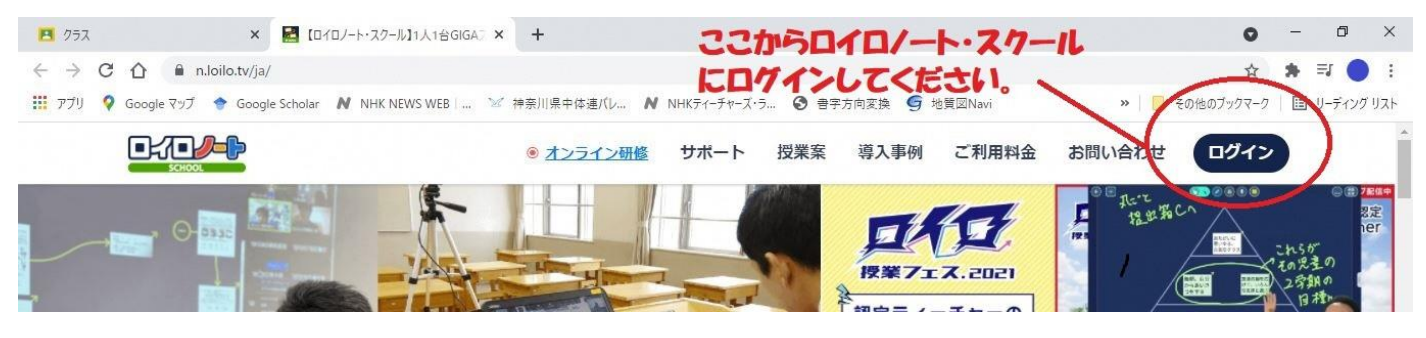

## ③**「Google でログイン」**をクリックする。 **※「ロイロノートでログイン」は使用しないので気をつけて下さい。**

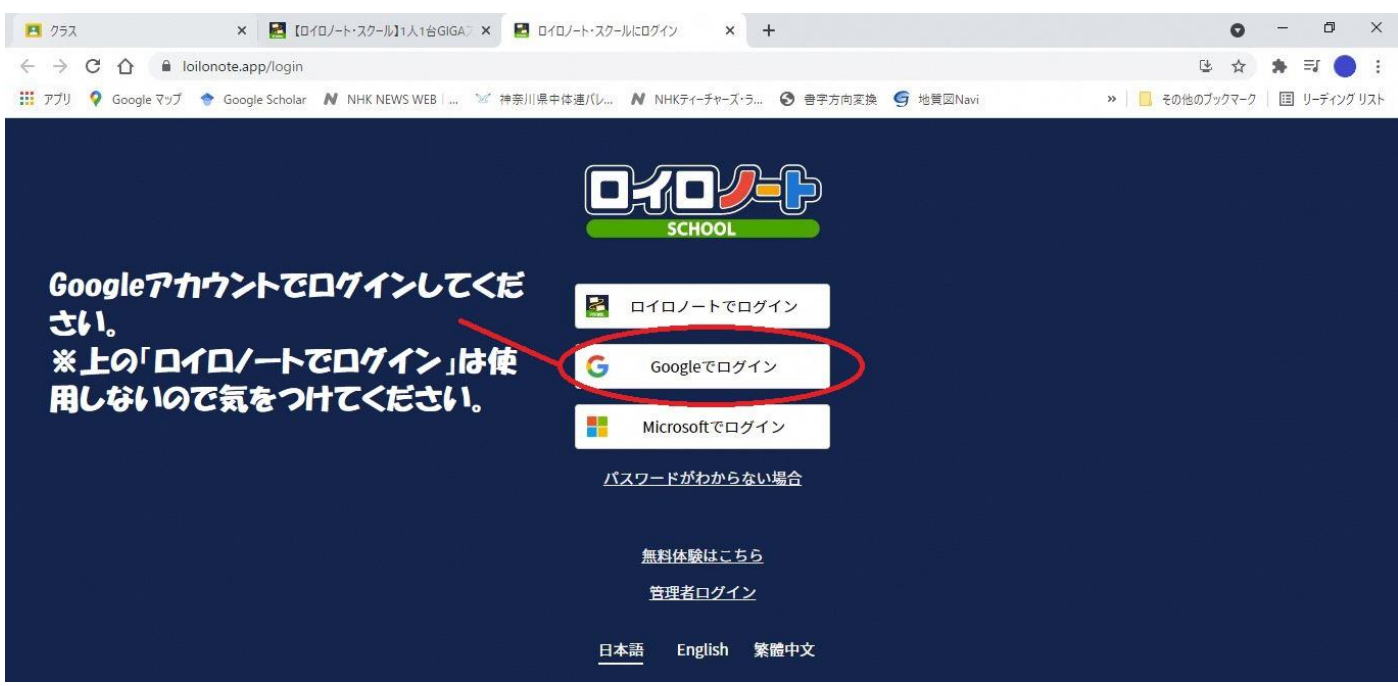

④アカウントを選択してください。選択肢に学校から配布したアドレスがない場合、「別のアカウントを 使用する」をクリックしてください。

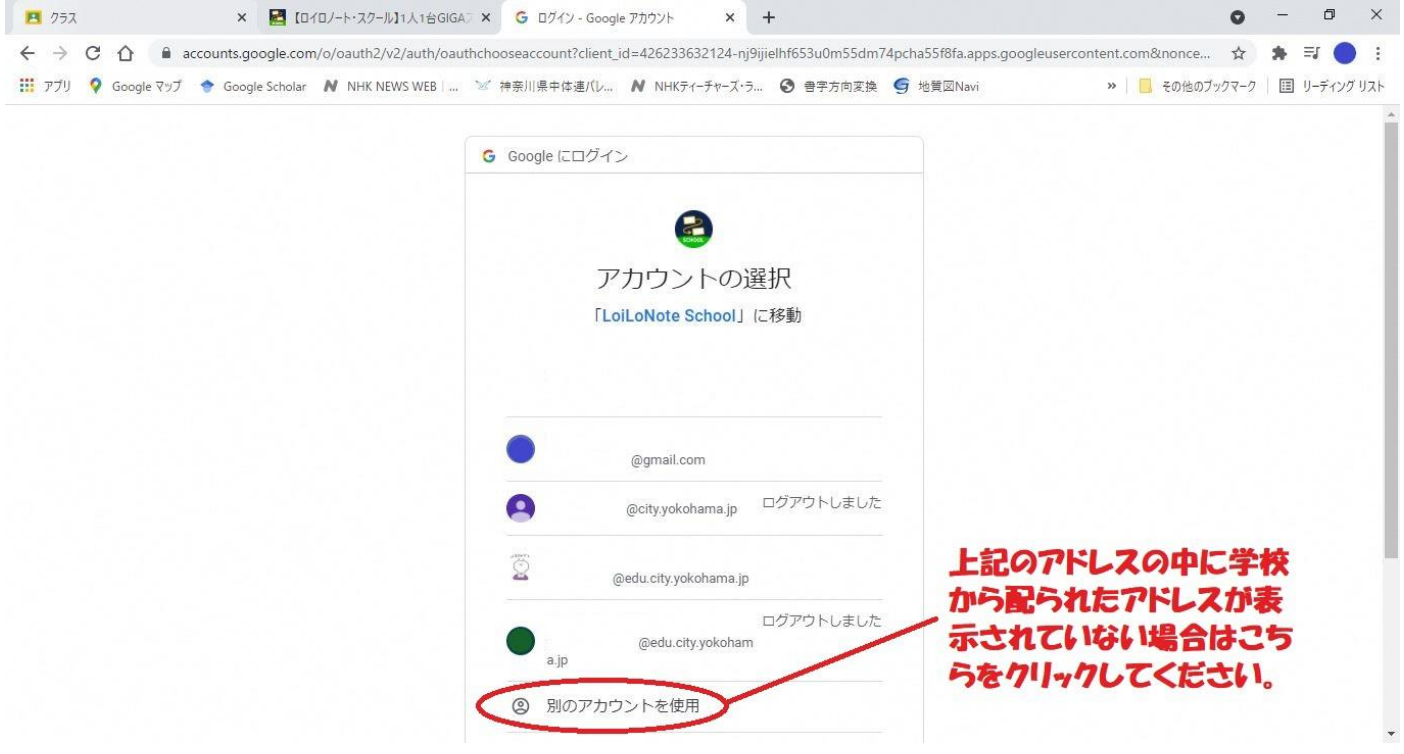

※⑤は「別のアカウントを使用する」をクリックした方用の手順になります。

⑤Google アカウント発行票に記載されてあるアドレスとパスワードを記入してログインしてください。

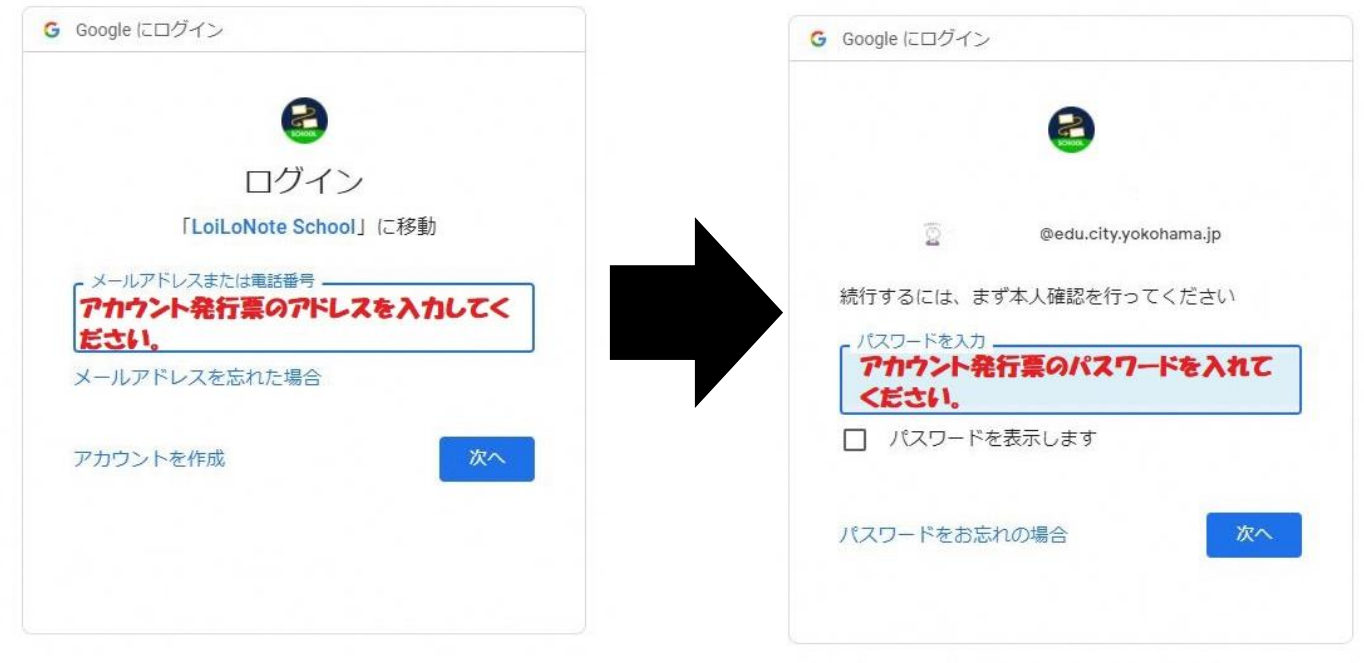